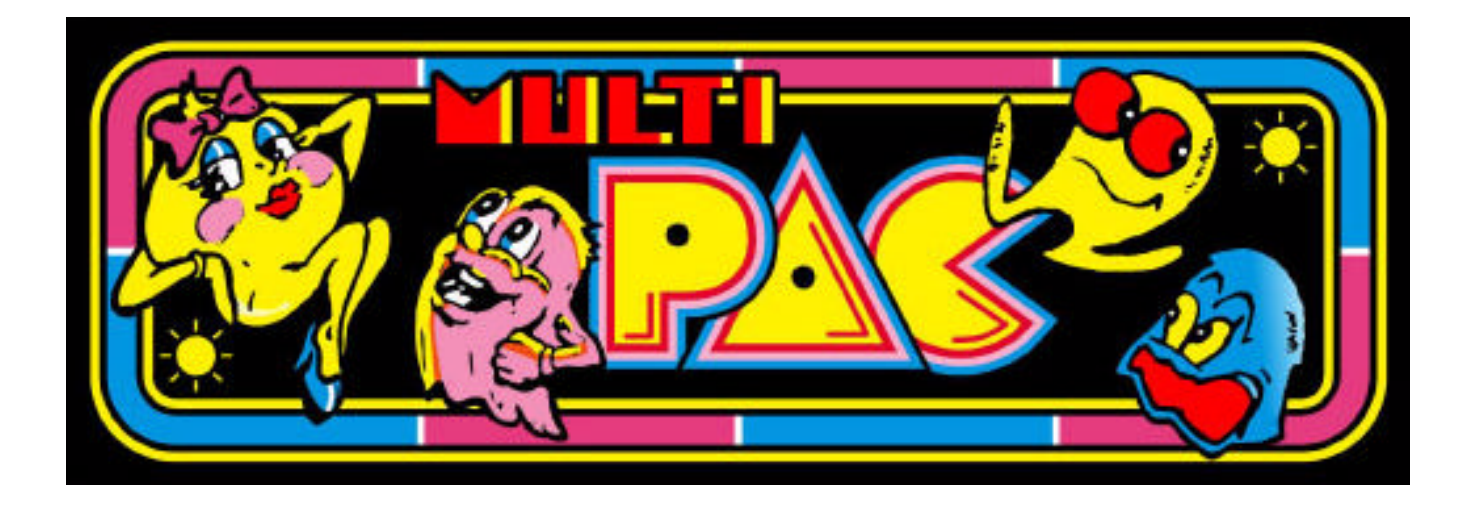

MultiPac 24 in 1 Installation Guide and User's Manual

# **Notice Regarding this Upgrade**

#### **Warning!**

Although this upgrade has been tested and the techniques used will not directly cause harm to your video game, if you do something wrong you can very seriously damage the game electronics!

To perform this upgrade you should:

- Be familiar with safe handling procedures for electronic components.
- Be able to remove and replace socketed IC's (chips) without causing damage.
- Be able to follow directions.

Arcade games are rugged equipment, but anytime you start messing around with something (particularly something electronic) you accept a certain amount of risk that you may break something.

This kit carries with it no guaranty of compatibility to your particular game. Although this kit has been tested in numerous Pacman and Ms. Pacman arcade games and CPU boards, there's a remote possibility that some of them are different. If you carefully follow these instructions, you'll do fine and everything will work. I'll try to help walk you through any problems you have, but if this looks like it's above your confidence level please recruit someone locally to install the kit for you!

**Please read these instructions completely through before starting.** If at any point your PCB looks significantly different than what you see in here, please ask before trying something!

This upgrade should ONLY be used on a genuine Pacman or Ms. Pacman game circuit board. A different version of this kit is used for various "pirate" Pacman boardsets. If you're unsure if your board is genuine or not, compare it to the pictures in this manual. Original Pacman (or Ms. Pacman) boards are green in color and clearly bear the name "PAC-MAN" (A082-91375-xxxx). Pirate boards are often blue in color and smaller than a genuine board.

Throughout this manual "Pacman" will be used as a generic term to refer to both Pacman and Ms. Pacman boards.

# **Introduction:**

The MultiPac consists of a daughter card and three smaller satellite boards that plug into your Pacman boardset. When used with a Ms. Pacman boardset the MultiPac eliminates the need for the "Ms. Pacman" daughtercard (A084-91415-B617).

Once the MultiPac is installed in your boardset you will have an on-screen menu built into your game than you can select any of 24 different games to play!

These instructions describe how to install the kit into a working Pacman arcade game. No soldering is required and all operations are fully reversible. Please read all these instructions thoroughly before starting the conversion.

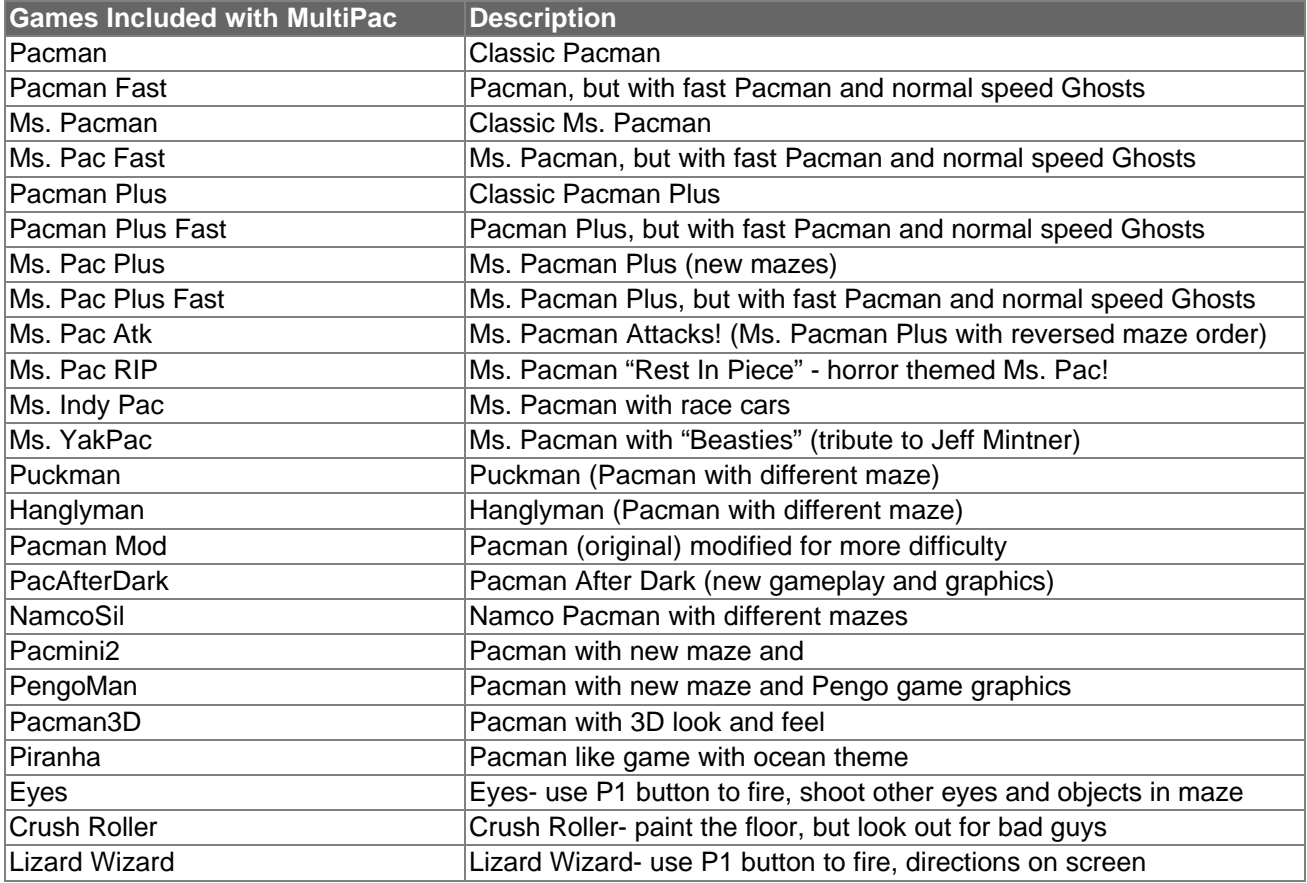

Notes:

Lizard Wizard will not operate in 2-player mode due to lack of controls on a Pacman game.

Eyes in two player mode on cocktail machines will only be playable by Player 1.

Lizard Wizard and Eyes use the P1 Start button as the "fire" button.

Lizard Wizard and Eyes will play from 1 coin even though they clain 2 coins per credit.

# **Getting Started:**

First, let's cover what you'll need in some detail. The kit is designed to be installed into any genuine Pacman Arcade Game ("game" or "machine").

#### **Preparing the game board:**

Start with the machine turned off and unplugged from the wall. Open your game to gain access to the game circuit board. You will need to remove the cable connected to the game board. **Make** *SURE* **you mark or somehow identify where the cable needs to re-connect to the board!**

Remove any screws or other fasteners holding the game board in place. Remove the board from the machine. Depending on the game you should have something that looks like this:

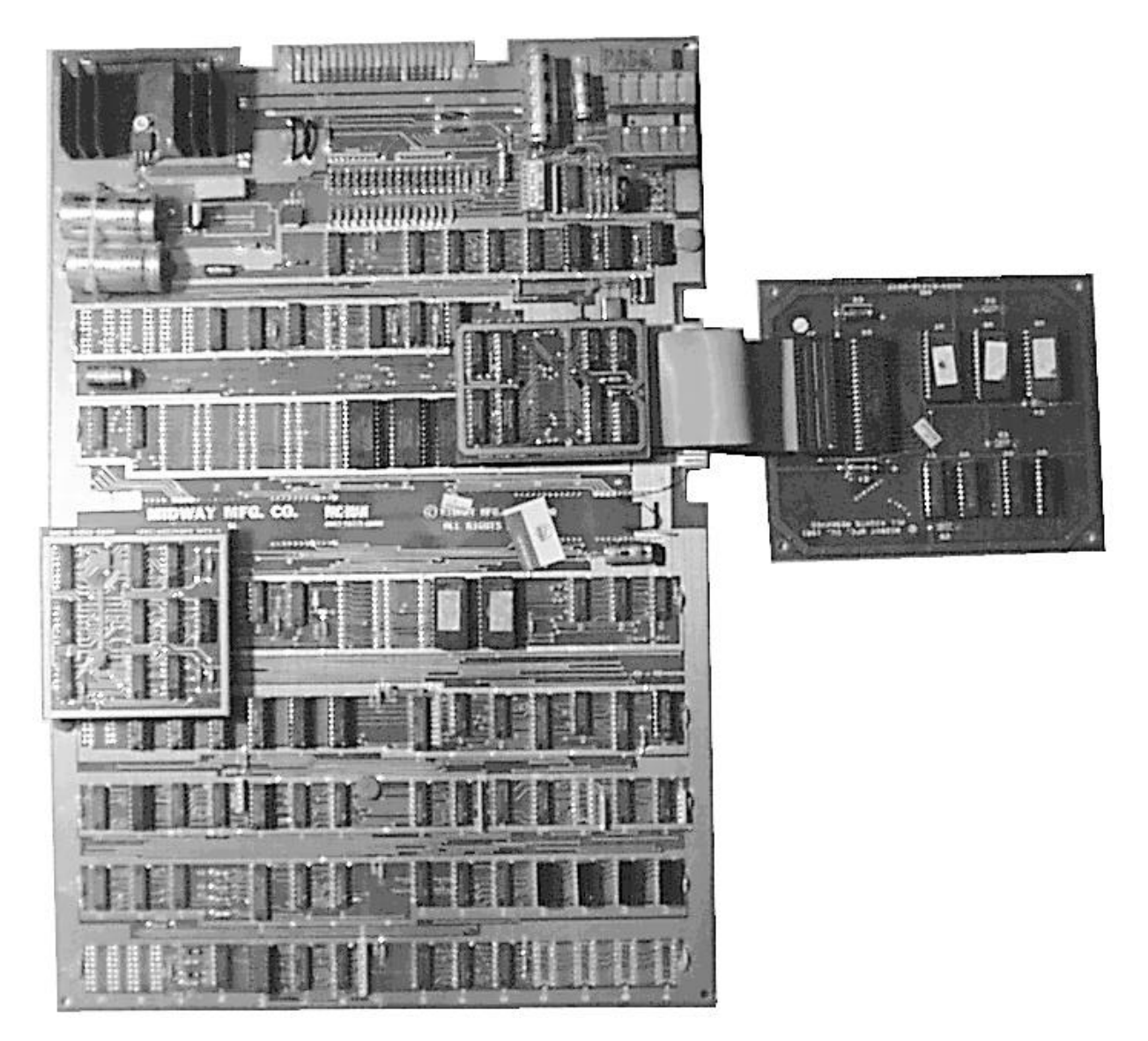

Only original Ms. Pacman game boards will have the above.

# **Upgrading the board:**

We'll be removing several items from the Pacman board in preparation for installing the MultiPac modification. Follow the steps outlined on the next page.

- Remove the "Z-80 Sync Bus Controller" board. You may need to cut a plastic "zip tie" holding the board on. Some boards may have a "285" chip at this location. It's the functional equivalent of the "Z-80 Sync Bus Controller" board.
- Remove the 40 pin chip (or ribbon-cable connector) at location 6B. It's a Z-80 microprocessor. Set the chip or daughtercard aside, we'll need it in a minute.
- (If your game had a "MS. PAC-MAN AUX P.C." board plugged into location 6B, remove the Z-80 from location U4 on the board and set it aside.)
- Remove the PROM at location 4A. (a small 16 pin chip)
- Remove the PROM at location 7F. (a small 16 pin chip)
- Remove the EPROMs at locations 5E and 5F. (these are 24 pin chips)
- Remove the EPROMs at locations 6E, 6F, 6H, 6J. (these are 24 pin chips)

Using a small-blade standard screwdriver or chip puller, remove the chips listed above and place them in a static-safe area. (Be sure you didn't bend any pins—if you did, bend them back carefully.) You can store the EPROMs and PROMs in case you ever want to convert the board back to "normal". They will be replaced by the MultiPac. (The picture below shows the board with the above chips removed, and shows where the MultiPac plugs in.)

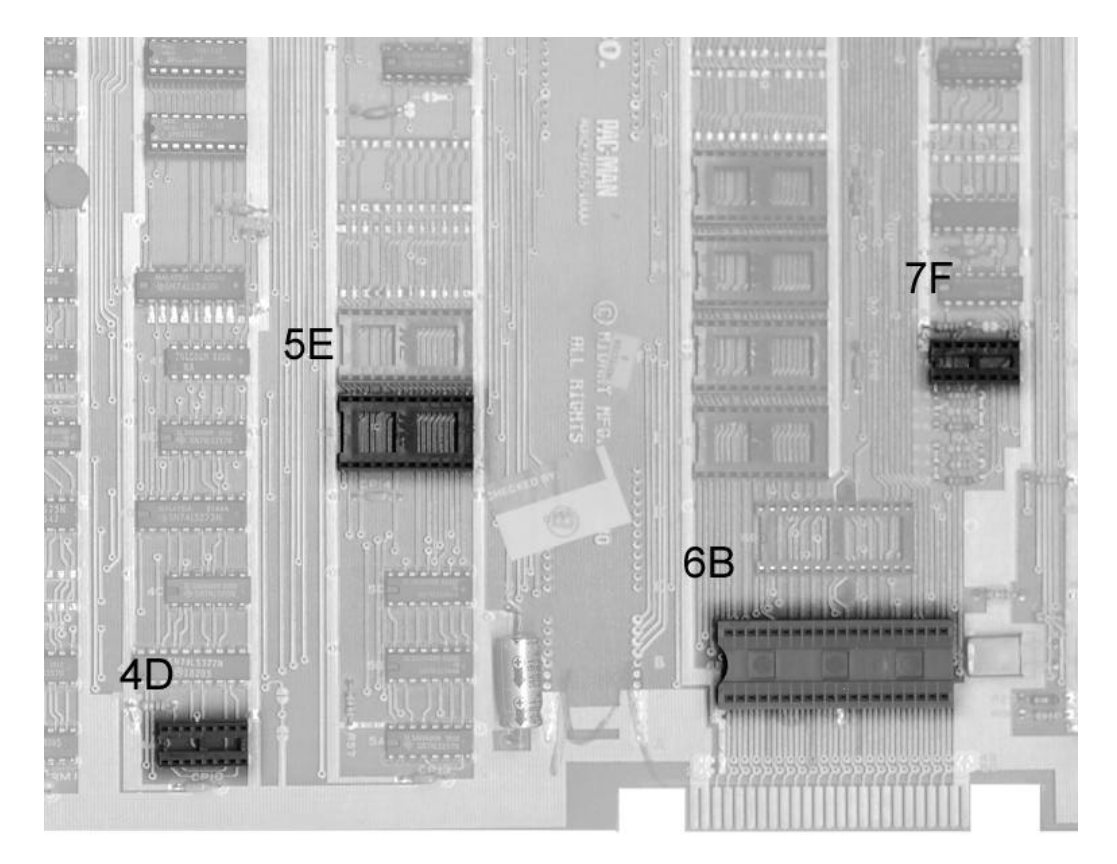

MultiPac Documentation

If your board has more EPROMs on it than the list above, it's probably a Pacman board that has been modified to play Ms. Pacman without the Ms. Pacman daughtercard. Remove any additional EPROMs (usually by "K", "L", and "M" on the board). If the Z-80 at location 6B has been soldered onto the board, the board has been modifed by someone. You'll need to remove the Z-80 and place a socket at 6B. You may want to have a qualified electronics technician remove the chip and replace the socket since it can be a difficult task for a beginner.

#### **Installing the Z-80:**

You need to put a Z-80 into the 40-pin socket on the MultiPac. You can use the Z-80 you removed from socket 6B on the game board (or U4 on a Ms. Pacman daughtercard) or any other known-good Z-80.

Locate the notch on the end of the Z-80 chip and match it up to the notch at the end of the 40-pin socket on the MultiPac daughtercard. Gently press the Z-80 into the socket on the MultiPac. Be careful to get all the pins in the socket and not to bend any pins out.

# **Install the MultiPac boards:**

You're now ready to install the MultiPac boards onto your game board. Take the largest MultiPac board (with the Z-80 on it) and orient it so that the board hangs over the edge of the game board about two inches and the pins at 6B on the MultiPac line up to the socket at 6B on the game board. Press down carefully and the MultiPac board should seat into the socket on the Pacman board.

Satellite board "7F" comes off the right-side of the MultiPac board. Carefully press the "7F" board into socket 7F on the Pacman board. Be sure to line the pins up properly.

Satellite board "4A" comes off the left-side of the MultiPac board. Carefully press the "4A" board into socket 4A on the Pacman board. Be sure to line the pins up properly.

Satellite board "5E" comes off the left-side of the MultiPac board. Carefully press the "5E" board into socket 5E on the Pacman board. Be sure to line the pins up properly.

The picture on the next page shows the MultiPac installed without the "Z-80 Sync Bus Controller" in place.

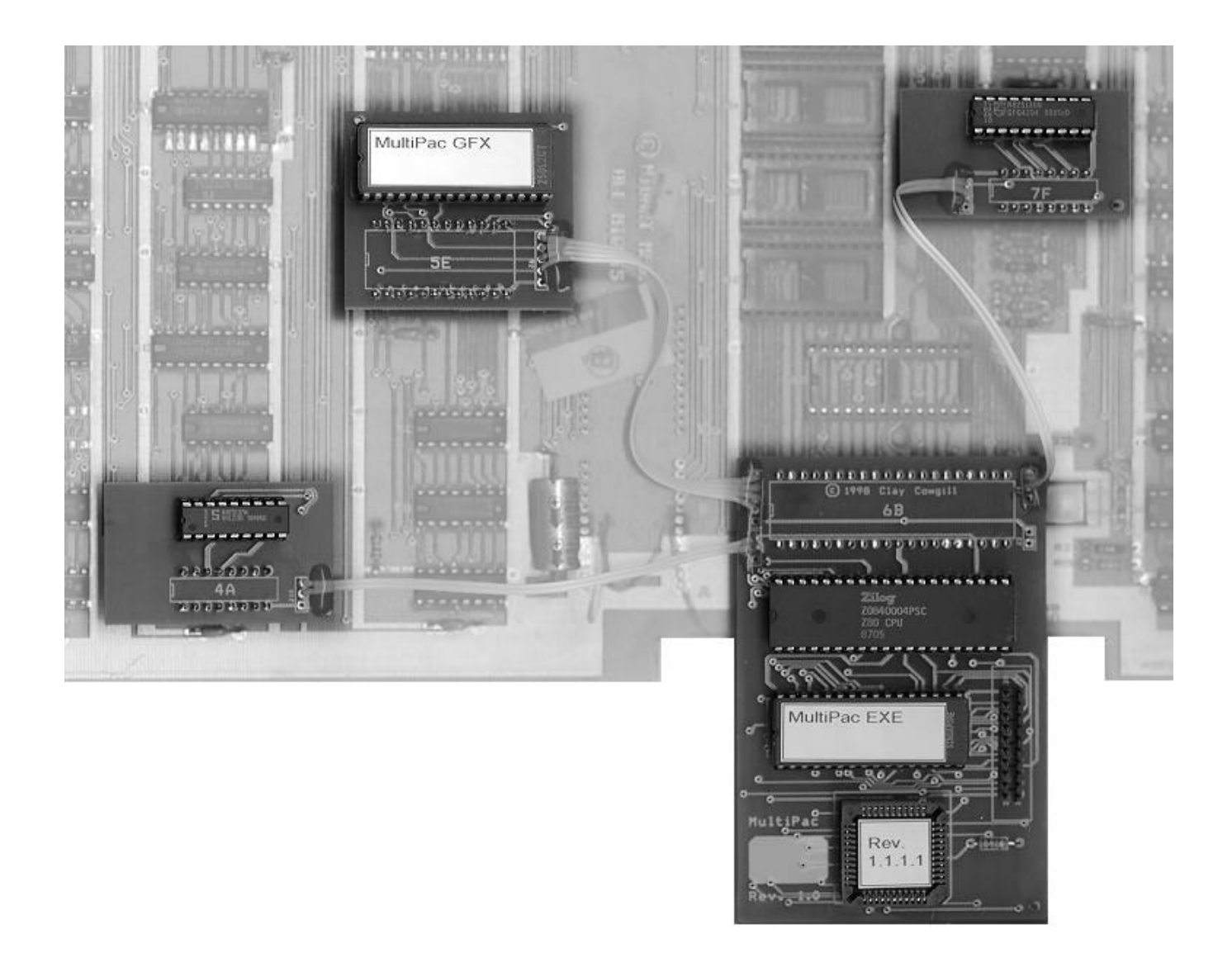

Once all the MultiPac boards are installed, replace the "Z-80 Sync Bus Controller" board at location 6D. The chips on the "Z-80 Sync Bus Controller" board should all have their notches facing the same direction as the chips on the game Board. The chips on the MultiPac boards should also be facing the same direction as the chips on the game board. Be careful to keep the wire going to "7F" away from the socket at 6D.

The MultiPac is designed to sit underneath the "Z-80 Sync Bus Controller" without touching. Some Pacman boards may have been modified in the past and have the "Z-80 Sync Bus Controller" mounted lower than "normal". If the MultiPac and the "Z-80 Sync Bus Controller" touch, you can insert another 28 pin dual-wipe socket (not included) into the socket at 6D to get some addtional height.

#### **Reassemble and Test:**

At this point the upgrade is complete! You should have something that looks like the picture on the following page.

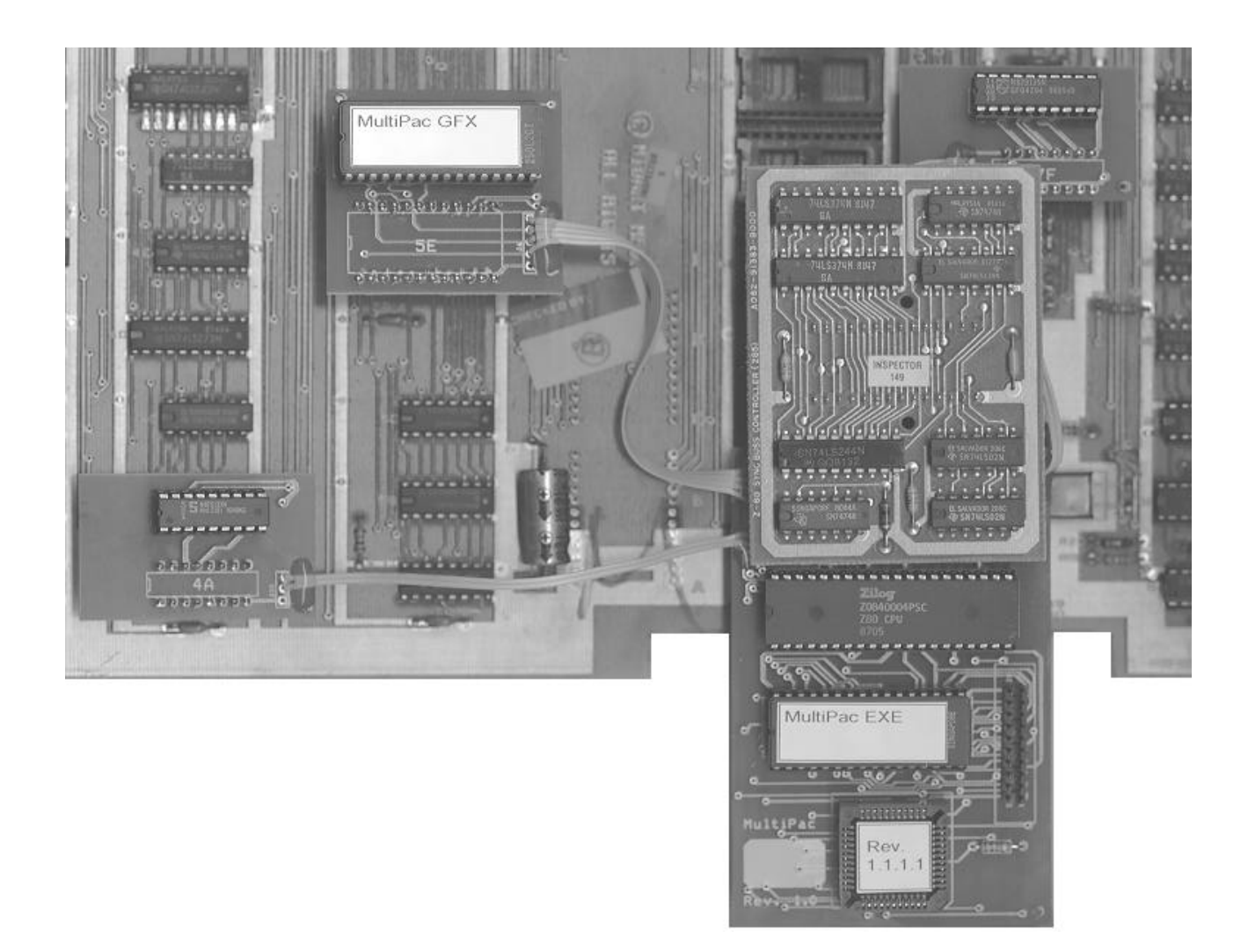

Double check that all the MultiPac boards are fully plugged in, and that there are no pins bent out or missing the sockets.

You can now put the game board back into the cabinet, reconnect the cable and turn the power on. When the game comes up, you should see the MultiPac menu screen. If you do not see the menu screen, press the red "reset" button on the game board. If the menu still doesn't appear, turn the power off, remove the board and re-check the installation. Make sure that no pins are bent over or missing the holes on the sockets of the game board. Also make sure that no pins on the Z-80 are bent or broken on the MultiPac board.

If everything checks out OK but you still don't get a menu when you power up the game, remove the MultiPac and reverse the installation steps to replace all the PROMs, EPROMs, and Z-80 in your board to return it to it's original state. Verify that the board indeed works, and repeat the installation of the MultiPac.

Remember that most problems will be traced to either failed sockets on the gameboard or bent/broken pins on the MultiPac!

# **Adding a "menu" button:**

If everything seems to be working at this point you should be able select games from the menu by using the joystick and pressing the P1 Start button. Pressing the red reset button on the game board will return you to the game menu, or turning the power on and off your machine will accomplish the same thing. If you want to be able to call the menu without turning the power off and on (or hitting "reset") you can add a "menu" button to your game.

All that is needed is a "normally open, push-button momentary switch". You can get one from Radio Shack, or use pretty much any "push-button" switch you desire. (No not use a "toggle" type switch.)

There is a two-pin header on the MultiPac daughtercard that you can attach your switch to. (The header is located on the right hand side of the MultiPac daughtercard by the Z-80 and the plug to 6B. The two pins are visible from under the "Z-80 Sync Bus Controller".) Most people will want to run several feet of wire from the two pins and connect it to the switch. I find that mounting the switch inside the coin-door is convenient, although you can place it anywhere you want. You can solder the wires directly to the pins on the MultiPac, or use a .1" header to connect to the MultiPac.

With the "menu" button installed, the MultiPac menu will appear whenever the menu button is pressed. Note that *any game in progress or any credits on the machine are lost when the menu is called*. For operator use, most locations will do best to keep the menu button hidden and just select a new game during collections or whenever the machine is powered up.

### **Troubleshooting:**

Given a 100% working Pacman board to start with, the most common problem will be either bent/broken/misaligned pins or bad sockets on the Pacman board. Use the following table to help troubleshoot. Remember that all the MultiPacs are 100% tested working before shipping, so getting a "bad card" is VERY unlikely!

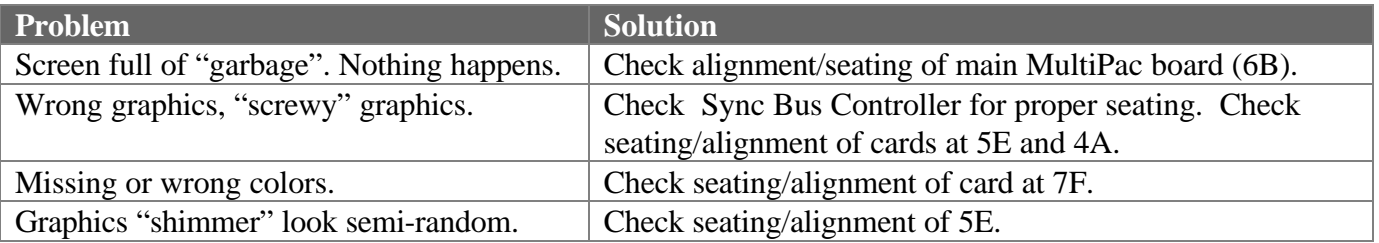

Getting a couple bent pins or missing a couple pins of the socket shouldn't harm the MultiPac. Just bend the pins back and/or carefully re-install the card in the proper location. If you do manage to kill part of the MultiPac by improper installation, however, it's NOT a free "in-warranty" type repair! Be careful!

# **You're done!**

That's it. Your MultiPac should now be installed and working properly. The MultiPac requires no special care after this point.